IBM

**Version 5.6.0.6** 

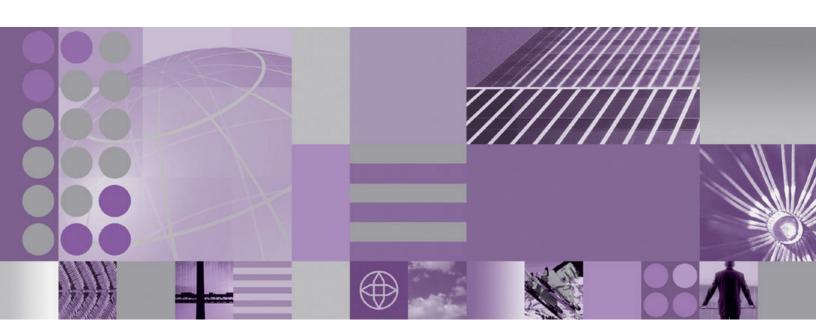

**Update Guide** 

#### Note:

Before using this information and the product it supports, be sure to read the general information under "Notices" on page 15.

#### **Edition Notice**

This edition applies to Version 5.6 of the following editions of WebSphere Commerce Developer and to all subsequent releases and modifications until otherwise indicated in new editions:

- IBM WebSphere Commerce Developer Business Edition (product number 5724-i39)
- IBM WebSphere Commerce Developer Professional Edition (product number 5724-i41)
- IBM WebSphere Commerce Express Developer Edition (product number 5724-i37)

Ensure that you are using the correct edition for the level of the product.

Order publications through your IBM representative or the IBM branch office serving your locality.

IBM welcomes your comments. You can send your comments by using the online IBM WebSphere Commerce documentation feedback form, available at the following URL: http://www.ibm.com/software/webservers/commerce/rcf.html

When you send information to IBM, you grant IBM a nonexclusive right to use or distribute the information in any way it believes appropriate without incurring any obligation to you.

#### © Copyright International Business Machines Corporation 1996, 2006. All rights reserved.

US Government Users Restricted Rights – Use, duplication or disclosure restricted by GSA ADP Schedule Contract with IBM Corp.

# Contents

| Preface                                             |
|-----------------------------------------------------|
| About this book v                                   |
| Conventions used in this book v                     |
| Terminology used in this book v                     |
| Path variables v                                    |
| Where to find more information vi                   |
| New and changed vi                                  |
| WebSphere Commerce Updates vi                       |
|                                                     |
| Chapter 1. Prerequisites                            |
| Technotes                                           |
| Prerequisites for customized code or workspace 1    |
| •                                                   |
| Chapter 2. Applying the update 3                    |
| Downloading the fix pack using the Update Manager 3 |
| Applying the fix pack to WebSphere Commerce         |
| Developer                                           |
| 1                                                   |
| Chapter 3. Post update steps 5                      |
| Advisory for creating a new WebSphere Commerce      |
| test environment or database                        |
| test cirvinoriniciti or database                    |

| Re-configuring DB2 or Oracle database          | . 5 |
|------------------------------------------------|-----|
| Configuring the development environment to use |     |
| DB2 Universal Database for iSeries             | . 5 |
| Running the updatedb script                    |     |
| © 1 1                                          | . 8 |
| Updating the WebSphere Commerce documentation  | 9   |
|                                                |     |
| Chapter 4. Removing the update                 | 11  |
| Removing the fix pack from WebSphere Commerce  |     |
|                                                | 11  |
| Studio                                         | 11  |
| Chantay F. Tyay black acting                   | 10  |
| Chapter 5. Troubleshooting                     | 13  |
| Compiler synchronization needed when using     |     |
| largebranch                                    | 13  |
| Accessing backup files                         | 14  |
|                                                |     |
| Notices                                        | 15  |
| Trademarks                                     |     |
|                                                |     |

## **Preface**

#### About this book

This document describes the steps required to apply the IBM® WebSphere® Commerce 5.6.0.6 update to the following products:

- IBM WebSphere Commerce Developer Business Edition
- IBM WebSphere Commerce Developer Professional Edition
- IBM WebSphere Commerce Express Developer Edition

#### Conventions used in this book

This book uses the following highlighting conventions:

- **Boldface type** indicates commands or graphical user interface (GUI) controls such as names of fields, icons, or menu choices.
- Monospace type indicates examples of text you enter exactly as shown, file names, and directory paths and names.
- *Italic type* is used to emphasize words. Italics also indicate names for which you must substitute the appropriate values for your system.

Business Indicates information specific to WebSphere Commerce Business Edition.

Professional Indicates information specific to WebSphere Commerce Professional Edition.

Express Indicates information specific to WebSphere Commerce — Express Edition.

DB2 Indicates information specific to DB2 Universal Database<sup>™</sup>.

Oracle Indicates information specific to Oracle 9i Database.

Cloudscape Indicates information specific to IBM Cloudscape™ database.

# Terminology used in this book

update\_name

The name of the update chosen by the user.

#### Path variables

WCDE\_installdir

This is the installation directory for WebSphere Commerce Developer Edition and WebSphere Commerce — Express Developer Edition. The default installation directories are:

▶ Business C:\WCToolkitBE56

Professional C:\WCToolkitPro56

## Express C:\WCToolkitExpress56

WSAD\_installdir

This is the installation directory for WebSphere Studio Application Developer. The default installation directory for WebSphere Studio Application Developer is C:\Program Files\IBM\WebSphere Studio\Application Developer\v5.1.1.

### Where to find more information

For information on WebSphere Commerce Developer, refer to the following Web sites:

- WebSphere Commerce Library (http://www.ibm.com/software/commerce/ library/)
- WebSphere Commerce Support (http://www.ibm.com/software/commerce/support/)

## New and changed

## **WebSphere Commerce Updates**

WebSphere Commerce fix packs include all fixes included in the previous fix pack. This fix pack contains the additional new interim fixes (APARs) below:

| Interim fix # | Description                                                               |
|---------------|---------------------------------------------------------------------------|
| IY61404       | Add extra debug statements to classes                                     |
| IY67821       | Recycling Fee addition to TIK                                             |
| IY69062       | Provide recycling fee functionality to the tax integration kit.           |
| IY74361       | Product Set publish fails with 400+ categories                            |
| IY76176       | SQL performance                                                           |
| IY76505       | Massload completion                                                       |
| IY76507       | Organization* SQL Slow Performance                                        |
| IY76589       | Subtotal is \$0 when using Ad Copy (add to shopping cart)                 |
| IY76834       | fix access intents for product.getChildCatalogEntries().                  |
| IY76834       | Fixdeploy update                                                          |
| IY76886       | WCAccelerator hangs searching by a catgroup name                          |
| IY77045       | Select statements used by dynacache invalidation to be modified           |
| IY77725       | Filter behavior when refer to deleted category                            |
| IY77789       | Inclusion tc with Filter tc                                               |
| IY77798       | OrderItemMove calls MiscCmdLockItemSpecs when ATP is not enable           |
| IY78613       | Modify Search Code to use the correct Standard Price definition           |
| IY79531       | DynaCacheInvalidationCmd to store marker in DB                            |
| IY79680       | Free Gift set as Nonbuyable creates NullPointer and Generic Err           |
| IY79778       | DC_langId differs to langId req param                                     |
| IY79778       | Payment manager cannot logon in.                                          |
| IY79858       | Profile Type incorrectly set to 'C' when logging in via LDAP              |
| IY79886       | Error in the Accelerator when finding a product not in the catalog filter |
| IY80068       | add flush() in the sendToTrashCan() method                                |

| IY80223 | JMSReplyTo was not set for SendTransactedMsg                                   |
|---------|--------------------------------------------------------------------------------|
| IY80486 | Poor performing SQL causes stage copy process to hang                          |
| IY80583 | Cannot add product to a category if it belongs to many catalogs                |
| IY80849 | Cannot add product with vertical lines to campaign using Browse                |
| IY81200 | Massloader fails when large CLOB is loaded with Oracle Thin driver             |
| IY82039 | Add a configurable rounding system into promotion engine.                      |
| JR22108 | CSA order item discount is not calculated properly in some case                |
| JR22330 | When cookie acceptance test is enabled through the Config Manager              |
| JR22412 | Catalog filter base contract adjustment                                        |
| JR22418 | Marketing Initiative not working properly with Customer Profile                |
| JR22442 | Long catentry_id gets truncated in Accelerator.                                |
| JR22511 | Product Name/Description showing -9999 in WCA reports                          |
| JR22514 | Improve interface for contract selection                                       |
| JR22536 | Password Required for startup cannot be cleared in Config Manager              |
| JR22573 | ProcessBackorders messes up order information in ORDPAYINFO                    |
| JR22574 | MassExtract utility extracts passwords incorrectly from Oracle.                |
| JR22594 | SupplierHub reset password fails if no challengeAnswer given                   |
| JR22701 | Do not store contract XML in the database for buyer contracts                  |
| JR22762 | In com.ibm.commerce.order.commands.OrderProcessCmdImpl.reverse                 |
| JR22786 | getParentProductDataBean() method in ItemDataBean does not work                |
| JR22868 | resultOrder of ESPOT_RESULT_ORDER_ORIGINAL not functioning                     |
| JR22882 | Can add an item to the cart if no inventory, and backorderable='N'             |
| JR22892 | Change Tax page of Accelerator does not load                                   |
| JR22893 | Lowest Contracted Price incorrect.                                             |
| JR22920 | Non-US # format in Accelerator causes error in Edit of Orders                  |
| JR22942 | Original store promo not work if segment is from related store                 |
| JR22988 | Dialog boxes in Accelerator (WC Tools) are empty                               |
| JR23005 | fixDeploy not able to execute when there are spaces in the path                |
| JR23139 | TAXAUDIT file record gets written before Payment approval                      |
| JR23139 | TAXAUDIT file record gets written before Payment approval                      |
| JR23150 | Resolve sku method is not returning the correct sku for the product            |
| JR23155 | Wrong sets of master prices lists are returned                                 |
| JR23203 | The ConsumerDirect store automatically changed from ATP store to non-ATP store |
| JR23232 | New method to get actual name from language and country abbrev.                |
| JR23243 | Freeshipping promotion fails w/t multiskufilter with only 1 sku                |
| LI70597 | Taxware enhancement on getting Tax Rate                                        |
| LI70827 | Correct PM_UPDATE_ERROR                                                        |
| LI70916 | notifyOrderSubmitted e-mail not sent when using DoPaymentSimple                |
| LI70922 | CodeDrivenAgendaBuilder for promotions                                         |
| LI70934 | Product desc field length does not comply with TF standard                     |
| LI70965 | Deadlock on store creation org/pay mgr                                         |
| 1       |                                                                                |

| LI70967 | Add ability to disable database call to SUBORDERS table               |
|---------|-----------------------------------------------------------------------|
| LI71031 | Deleted requisition lists are assigned a member ID of 0               |
| LI71090 | Delete a shippingmode in Accelerator deletes related orderitems       |
| LI71096 | Estimated shipping date does not show the actual date                 |
| LI71098 | Shipping charge of \$0 not allowed at JSP level                       |
| LI71173 | User should not be able to register to a rejected Org                 |
| PMR     | 'L' state order changes after running DoPayment cmd.                  |
| PMR     | Stage Prop does not propogate ACPOLGRP tables                         |
| PMR     | Generic Error occur while submitting RFQ using firefox browser        |
| PMR     | B2B store does not display the attributes of each product             |
| SE22167 | OrdersMgpPersistListener is disabled but code runs regardless.        |
| SE22938 | class not found exception when running massload.sh and massextract.sh |
| SE23533 | Payments user roles cannot be assigned for many merchants             |
| SI21283 | User traffic data not capturable with dynacache enabled               |
|         |                                                                       |

**Note:** If you have installed other APARs that are not listed above, you will need to reinstall them after applying this fix pack. If you have WebSphere Commerce APARs that are not listed above you must reapply them. Before reinstalling older APAR packages, please contact WebSphere Commerce support to discuss their compatibility with this fix pack.

In addition, the following is a list of updates or improvements:

- Update to Channel Manager access control<sup>3</sup>
- Improvements to Migration<sup>1,2,5</sup>
- Correction of Staging Server defects <sup>1,2</sup>
- Enhanced B2C store models ease of use <sup>1</sup>
- Java<sup>™</sup>doc updates <sup>1,2,4,5</sup>
- Support for 64 bit DB2<sup>®</sup> Database on AIX<sup>®</sup> and Solaris <sup>1</sup>
- Performance enhancements 1,2,5,6
- Improvements to Staging Server <sup>2,5,6</sup>
- Improvements to security <sup>2,4,5,6</sup>
- Improvements to DBClean <sup>4</sup>
- Improved Analytics Reports <sup>5,6</sup>
- Improvements to Orders Support for WebSphere Application Server with an iSeries  $^{^{\mathrm{TM}}}$  remote database  $^5$
- Java doc updates <sup>6</sup>
- Sun Java System Directory Server Enterprise Edition v5.2 Support <sup>6</sup>
- Approvals
  - Corrected issue where ActiveOrganization in command context was not updated upon registration <sup>2</sup>
  - Removed unnecessary approval JSP files on Stores.war\tools\approvals directory <sup>2</sup>
- B2B Models
  - Resolved issue where migrated B2B users were not able to signon to ToolTech store  $^{\rm 1}$

- Resolved issue where "Order Status" button gives blank page <sup>2</sup>
- Corrected display of text ad copy <sup>2</sup>
- Resolved issue where subcategory images were hard coded in JSP <sup>2</sup>
- Corrected errors with MultipleShipping[Address/Method] view <sup>2</sup>
- Corrected Euro currency symbol display on order status page<sup>2</sup>
- Corrected issue where HTML tags showed on Select Shipping Method page <sup>2</sup>
- Added back mechanism from item info page to order summary <sup>2</sup>
- Order Summary page fails to display some currency symbols <sup>2</sup>
- Resolved issue where OrderDetail is empty<sup>2</sup>
- Resolved issue where shopping cart tried to modify completed order, not new order <sup>2</sup>
- Updated ConsumerDirect to work with the preview tooling <sup>2</sup>
- Corrected store JSPs to respect HTML tags on accelerator description <sup>5</sup>
- Corrected can not add a big requisition list to shopping cart issue <sup>5</sup>
- Corrected recommended Sales Category does not appear in the eSpot issue <sup>6</sup>

#### · B2C Models

- Resolved issue where quick checkout fails in ConsumerDirect store <sup>1</sup>
- Corrected JSP pages for preview tools <sup>1</sup>
- Corrected issue when publishing SAR 2nd time with the same catalog <sup>4</sup>
- Corrected HTML tags being displayed in MultipleShippingAddressView issue
- Corrected issue loading catalog pages in ConsumerDirect store <sup>5</sup>
- Corrected CachedSidebarDisplay.jsp (style1 and 2)-resultType issue <sup>5</sup>
- Corrected index.jsp cannot be launched by "Run on Server" option in WebSphere Application Server issue <sup>5</sup>
- Corrected complete an order on Host Store issue <sup>5</sup>
- Corrected issue cannot create an Order under DemanChainB2C Store issue <sup>6</sup>

#### Campaigns

- Corrected display issue with category list <sup>1</sup>
- Resolved issue where campaign runtime command may return results from other stores <sup>1</sup>
- Corrected issue where catalog tree in campaign may return duplicate entries<sup>2</sup>
- Corrected promotion content filtering issue for Category promotion <sup>2</sup>
- Corrected issue in showing cross-sell product based on shopcart's contents.
- Corrected EMarketingSpot.getCatalogIds returns too many catalogs issue <sup>5</sup>
- Corrected purchase history condition in web activity does not work in esites issue <sup>5</sup>
- Corrected campaign pages failed to load if a URL contains '%' issue <sup>5</sup>
- Corrected API compatibility issues between WebSphere Commerce 5.5 and WebSphere Commerce 5.6  $^{\rm 5}$
- Replaced literals in SQL in CampaignInitiativeEvaluateCmdImpl.getPurchaseHistoryOrderItems
- Corrected improper behavior for Web activity with the current shopping cart contains category if the category deleted <sup>6</sup>
- Corrected an issue where the category was added to the list but the typed name is not cleared from the text field <sup>6</sup>

- Corrected issue where collateral save cmd does not handle and return error properly <sup>6</sup>
- Corrected issue where multiple category gift with purchase promotional Ad copy does not work as expected with entitlement Filter on <sup>6</sup>
- Corrected an exception during invocation of "findByCatalogGroupParentId"

#### Catalog

- Corrected problem where product long description cannot exceed 4k on an Oracle database 1
- Allow product weight to be set to non-integer value <sup>1</sup>
- Resolved issue where catalog filter could not update a product if there are missing columns <sup>2</sup>
- Corrected issue where sales catalog browsing fails if catalog filter inclusion used 2

#### Configuration Manager

- Resolved issue where instance creation fails in oracle/2 node/remote web server configuration <sup>1</sup>
- Resolved SUN/Oracle/2Node/Remote web server instance start error <sup>1</sup>
- Added "successful" message at the end of WCIM running <sup>1</sup>
- Corrected issue where redundant datasource was created when changing usr/pwd in Configuration Manager <sup>2</sup>
- Corrected error when clicking WebSphere Commerce Analyzer in Configuration Manager <sup>2</sup>
- Removed hard coding of WebSphere Application Server install paths on iSeries<sup>2</sup>
- Corrected java.lang.NoClassDefFoundError when clicking security tab in Configuration Manager <sup>2</sup>
- Corrected a Configuration Manager issue accepting no existing db home directory 6
- Corrected EJB descriptor for configurator to be DB2400 in ejb-jar.xml <sup>6</sup>

#### Contracts

- Resolved CommandContext allowed setting non entitled contracts<sup>2</sup>
- Resolved StoreCreationWizard failure with Sales Catalog in CPS Store<sup>2</sup>
- Resolved issue where unsynchronized inclusion/exclusion caused blank catalog displayed in hosted B2B store <sup>2</sup>
- Corrected missing Organization element in exported file for hosted store issue
- Corrected unable to update catalog filter for suspended contract issue <sup>5</sup>
- Corrected catalog filter should order catalog objects "by sequence" issue <sup>5</sup>
- Corrected blank page on cancel submitted for approval contract issue <sup>5</sup>
- Corrected issue creating Hosted store in SupplyChain <sup>5</sup>
- Corrected null in PriceTCMasterCatalogWithFiltering issue <sup>6</sup>

#### Coupons

Corrected exception in SchedCouponCmdImpl when starting server <sup>6</sup>

#### Database

Oracle version of ExpectedInv modified to correctly handle date string <sup>5</sup>

#### Developer

Added 'FOR FETCH ONLY' support for Cloudscape <sup>1</sup>

- Corrected CSA reports to work on Cloudscape <sup>1</sup>
- Corrected issue where idresgen and massload don't handle spaces in directory names <sup>1</sup>
- Resolved issue where JSPInvokerConnection.java throws errors when compiled in JDK 1.4  $^{\rm 1}$
- Corrected java.sql.DataTruncation when sending email<sup>2</sup>
- Added new version of WCA reports for lite environment <sup>2</sup>
- Revised JSP Preview Tool setup documentation <sup>4</sup>
- Corrected path for toolsgeneralconfig datasource.properties <sup>4</sup>
- Corrected setdbtype.bat correctly setting the ServerName issue <sup>5</sup>
- Corrected access control load script for iSeries <sup>5</sup>
- Corrected acpextract script on Toolkit gives end of file error <sup>5</sup>

#### · E-mail Activity

- Corrected issue where marketing manager had no authority for command <sup>1</sup>
- "CheckForBouncedEmail" 1
- Made the campaignId parameter optional <sup>2</sup>

#### · Hosting Model

- Added dependency IDs for DC\_contract (storePath) <sup>2</sup>
- Removed redundant cacheable commands cache entry specification<sup>2</sup>
- Corrected OrgAdminConsole:Roles not showing for Asset Store Organization issue <sup>5</sup>
- Corrected SupplierHub reset password fails if challengeAnswer given issue <sup>6</sup>

#### Marketing

 Corrected issue creating segment in Accelerator, if the last check box of a constrain is selected, all are <sup>5</sup>

#### Messaging

- Corrected error with sample OrderStatus.wsdl <sup>1</sup>
- Resolved issue where order status updated even though expired SupplierCookie used <sup>1</sup>
- Corrected issue where NPE appeared between server restarts if ME commands are used <sup>1</sup>
- Corrected Portal Alert messaging missing JSP file <sup>1</sup>
- Corrected NullPointerException when MSGTYPES. DESCRIPTION column is null  $^{\rm 5}$

#### Massload

- Corrected issue where updatedb.sh fails on subsequent executions
- Corrected Massload issue loading xml needed for contracts <sup>5</sup>
- Corrected optimizer statistics regeneration issue <sup>5</sup>
- Corrected idresolver doesn't properly detect an AS/400 connection issue <sup>5</sup>
- Corrected SQL type and open cursor issues with Oracle 9.2.0.4 <sup>5</sup>
- Corrected SAXParseException on Oracle 9201 <sup>6</sup>
- Corrected massextract cmd on Windows issue <sup>6</sup>
- Corrected Demo instance creation failure when system locale is Turkish issue

#### Orders

 Corrected issue where PreProcessOrderCmdImpl does not update promised availability times <sup>1</sup>

- Corrected issue where OrderItemMove does not move coupon attachments and attributes <sup>1</sup>
- Resolved ExtendOrderItemProcessCmdImpl API compatibility issue <sup>2</sup>
- Corrected number format exception <sup>2</sup>
- Resolved issue where OrderListDB. setFetchCurrentPendingOrder(boolean) was not working <sup>2</sup>
- Resolved OrderNotifyCmdImpl exception if langid was null<sup>2</sup>
- Corrected OutOfStockOrderItems null pointer exception <sup>2</sup>
- Corrected issue where no eligible trading agreements can be found for user 4
- Corrected error when invoking OrderPrepare command <sup>4</sup>
- Updated Order Process command to change backorder status from "B" to "M"  $_4$
- Corrected OrderProcessCmdImpl.ReverseUpdateInventory does extra query issue.
- Corrected free gift promotion is not applied in shopcart issue <sup>5</sup>
- Corrected order command for shipping promotion issue <sup>5</sup>
- Corrected deleting an orderitem already having been deleted issue <sup>5</sup>
- Corrected order the created static kits with quantity issue <sup>5</sup>
- Corrected ShopCart 'GenericErr' if administrator with existing order issue <sup>5</sup>
- Corrected exception generating message in SystemOut.log when order not found <sup>5</sup>
- Corrected static kit purchase issue <sup>5</sup>
- Corrected Search Order by userid performs LIKE comparison for Exact Match issue <sup>5</sup>
- Corrected shoppingcart miscalculate if promotions returns catentryId=null issue <sup>5</sup>
- Updated OrderSearchBean.java
- Corrected OrderAdjustmentDescriptionBeanBase ejbCreate initialization incorrect issue <sup>5</sup>
- Corrected JavaScript error on Shipping->Define Charge Details page 5
- Corrected issue placing guest order in Accelerator for multiple organizations <sup>5</sup>
- Provided additional info on the pop-up error message CMN3101E <sup>6</sup>
- Corrected an issue with FreeShipping promotion <sup>6</sup>
- Corrected 'L' state order changes after running DoPayment cmd issue <sup>6</sup>
- Corrected an issue where a Registered customer cannot logon after a guest order <sup>6</sup>
- Corrected an Order Add Product Details Page not showing the price details issue <sup>6</sup>

#### Payments

- Resolved issue where a payments instance could not be created through configuration manager <sup>1</sup>
- Corrected issue where wrong WebSphere node parameter creates difficult-to-trace exception <sup>1</sup>
- Corrected issue when creating Payments DB without "encoding Unicode" <sup>1</sup>
- Corrected issue of Payments instance creation reported successful if wrong Oracle DB name specified <sup>2</sup>
- Corrected Create Payments with Toolbox failure for remote iSeries DB with IASP  $^{\rm 2}$

- Corrected createPaymentsVirtualHost script on iSeries<sup>2</sup>
- Resolved issue where iSeries Express configuration manager fails on remote Payments<sup>2</sup>
- Added pop-up error for wrong site administrator ID in WPM instance <sup>2</sup>
- Corrected issue where wrong WebSphere node parameter creates difficult to trace exception <sup>2</sup>
- Corrected misleading message when starting Payment instance 5
- Corrected issue when starting Payments on iSeries with IBMPayServer command <sup>5</sup>
- Corrected an issue removing 3rd party cassettes <sup>5</sup>
- Corrected a no debug trace output for updateAdminUser method issue <sup>5</sup>
- Added ChangePassword script to createimage.xml <sup>6</sup>
- Corrected a password required for startup cannot be cleared in ConfigManagr issue <sup>6</sup>
- Corrected a logon payment server when Turkish locale used issue <sup>6</sup>

#### Portal

Corrected registering a new user on portal change the portal admin userID issue <sup>5</sup>

#### Pricing

- Check in item/product offer correction <sup>1</sup>
- Corrected a contract product set inclusion pricing issue <sup>6</sup>
- Created a unified friendly ErrPage for restricted preview <sup>6</sup>

#### · Promotions

- Corrected description in free gift promotion <sup>1</sup>
- Resolved failure to create a promotion in Original Store targeting to the Customer Segment created in the Asset Store<sup>2</sup>
- Removed unnecessary messages in SystemOut created when listing Promotions in Accelerator <sup>4</sup>
- Corrected promoted item doesn't belong to current store issue <sup>5</sup>
- Corrected currency conversion is wrong for product percent off promotion issue <sup>5</sup>
- PurchaseCondition Pattern updated to allow for better customization <sup>5</sup>
- Corrected SchedCouponCmd to use StoreRegstry to get StoreAccessBean
- Corrected an issue where all users are implicitly included when creating promotions <sup>6</sup>
- Corrected a special chars not allowed in query in ListUserInMemberGroupCmd issue <sup>6</sup>
- Corrected an issue where recommended product can be seen by the registered user, but user not listed in the segment <sup>6</sup>
- Corrected a discount amount is wrong for items with multiple ranged prices issue <sup>6</sup>

#### Returns

- Resolved issue where a user had no authority to display return records <sup>1</sup>
- Corrected issue where receiver see "%= comm.endDlistTable() %>" on return page <sup>1</sup>
- Corrected issue where the user had no authority to display return records <sup>1</sup>
- Resolved issue where returns could not be created in B2B hosted stores <sup>1</sup>

#### Runtime

- ECTrace performance improvements <sup>1</sup>
- Resolved issue where Logon command did not respect PasswordInvalidation flag <sup>1</sup>
- Corrected problems redirecting from Commerce to external system <sup>2</sup>
- Resolved issue where ProductINfo gets version from wrong location <sup>2</sup>
- Corrected servlet initialization failed exception in SystemOut.log<sup>2</sup>
- Resolved issue where SSLAcceleratorOption and tools did not work <sup>2</sup>
- Resolved issue where loop in error notification if msgtype not properly assigned <sup>2</sup>
- Filtered out the explicitly excluded member groups from calls to the MemberGroupMemberAccessBean <sup>2</sup>
- Corrected null pointer exceptions in ConverterKey<sup>2</sup>
- Resolved issue where add new address form didn't verify user input properly<sup>2</sup>
- Corrected confused Roles button in Users List Panel in OAC<sup>2</sup>
- Resolved issue where OrgEntityDataBean did not sync org with LDAP on refresh <sup>2</sup>
- Update to cookie handling with dynamic caching <sup>4</sup>
- Resolved issuing a close on a null connection object <sup>4</sup>
- Improve the logic for caching store object <sup>5</sup>
- Corrected issue with simultaneous requests causing I/O exception and transaction rollback <sup>5</sup>
- Corrected OrgEntityDataBean doesn't sync org with LDAP on refresh issue <sup>5</sup>
- Corrected issue when viewing Users page in orgadminconsole <sup>5</sup>
- Corrected org selection in User creation panel can't accept '\' issue <sup>5</sup>
- Corrected find customer does not work if not using wcsadmin issue <sup>5</sup>

#### Search

Corrected an issue where find categories fails on iSeries <sup>6</sup>

#### Shipping

- Corrected JSP compile error <sup>1</sup>\
- Corrected equals comparison in CalcCodeSaveControllerCmdImpl.validateParameters

#### · Store Creation

- Corrected store creation problems in hosting eSites <sup>1</sup>
- Corrected can not remove the published status jobs issue<sup>5</sup>
- Corrected help file linked broken when publish fails issue <sup>5</sup>
- Corrected command line publish of ConsumerDirect fails issue<sup>5</sup>
- Corrected category and product number is zero in StoreFrontUsage report issue<sup>5</sup>

#### • Taxation

- Made user interface more consistent <sup>2</sup>
- Corrected issue where returning an item from the catalog did not work with Taxware <sup>2</sup>
- Corrected issue where taxes do not display as part of the product price<sup>5</sup>
- Corrected removing a category and then recreating it resulting in a Generic Error issue<sup>5</sup>

#### Trading

- Real-time evaluation function in auction component <sup>6</sup>
- Corrected an issue preventing selection of a credit card with new bid <sup>6</sup>
- Corrected an issue where response can be submitted without substitute product and item <sup>6</sup>
- Corrected an issue creating a bid for an auction <sup>6</sup>

#### Tools

- Resolved issue not creating products in Hosting Catalog Asset Store <sup>1</sup>
- Corrected Guided Sell sorting issue <sup>4</sup>
- Corrected gotoAndHighlightNode goes to infinite loop when childrenUrlParam is not null issue<sup>5</sup>
- Corrected length of name for duplicate promotion issue<sup>5</sup>
- Allow user to click any where in the column header to sort <sup>5</sup>
- Corrected can not decheck header check box properly in the framework issue<sup>5</sup>

#### Utilities

- Corrected no user/passwrd in dbclean command throwing exception issue <sup>5</sup>
- Corrected performance monitor unable to register due to duplicate name
- Corrected an issue where stagingprop is not refreshing the result set before retry 6

<sup>&</sup>lt;sup>1</sup> Indicates updates or improvements introduced in fix pack 5.6.0.1.

<sup>&</sup>lt;sup>2</sup> Indicates updates or improvements introduced in fix pack 5.6.0.2.

<sup>&</sup>lt;sup>3</sup> Indicates updates or improvements introduced in fix pack 5.6.0.3.

<sup>&</sup>lt;sup>4</sup> Indicates updates or improvements introduced in fix pack 5.6.0.4.

<sup>&</sup>lt;sup>5</sup> Indicates updates or improvements introduced in fix pack 5.6.0.5.

<sup>&</sup>lt;sup>6</sup> Indicates updates or improvements introduced in fix pack 5.6.0.6.

# **Chapter 1. Prerequisites**

#### **Technotes**

The following technote provides a link to all technotes related to the WebSphere Commerce 5.6.0.6 fix pack. Technotes can be found by using the technote number to search the IBM Web site (www.ibm.com). The link to the WebSphere Commerce 5.6 Master Technote is:

http://www.ibm.com/support/docview.wss?uid=swg21173312

## Prerequisites for customized code or workspace

This fix pack will update a list of files which is located in the "WebSphere Commerce 5606 Developer Updates" link at the following URL:

http://www-1.ibm.com/support/docview.wss?uid=swg24011928

If you have made custom modifications to any of these files, you may wish to back them up. To re-implement the customization, you must merge the files you have backed up with the 5.6.0.6 level files. For further instructions on this subject, check the WebSphere Commerce Technotes page for updates.

## Chapter 2. Applying the update

## Downloading the fix pack using the Update Manager

#### **Important:**

Ensure that both the WebSphere Commerce runtime and the WebSphere Commerce Developer are at the same fix pack level. If you are updating an existing WebSphere Commerce Developer database, after you apply the fix pack database updates you can not revert them. Ensure that you back up your database before applying this fix pack. If you have any WebSphere Commerce APARs that are not listed as part of this fix pack you must reapply them. Before reinstalling older APAR packages, please contact WebSphere Commerce support to discuss their compatibility with this fix pack.

The first step is to download the fix pack code and its associated installer by doing the following:

- 1. Ensure you have WebSphere Commerce development environment open. You may refer back to step 1 of Chapter 1, "Prerequisites," on page 1, for detailed information on how to open this environment..
- 2. From the Help menu, select Software Updates —> Update Manager.
- In the Feature Updates window, right-click Sites to Visit and select New —> Site Bookmark.
- 4. A New Site Bookmark window will open. In the **Name** field, type a name for the update. For example, 5606. For the rest of the steps, the variable *update\_name* will be used to represent the name chosen. In the **URL** field, type:

Business ftp://ftp.software.ibm.com/software/websphere/commerce/56/5606/

toolkit/BE/site.xml

Professional ftp://ftp.software.ibm.com/software/websphere/commerce/56/5606/

toolkit/PE/site.xml

ftp://ftp.software.ibm.com/software/websphere/commerce/56/5606/toolkit/EXPRESS/site.xml

- 5. Click **Finish**. A new entry named *update\_name* is created in the Feature Updates window.
- 6. Select *update\_name* —> WebSphere Commerce Toolkit V5.6 Fixes —> WebSphere Commerce Toolkit Fix Pack 5.6.0.6.
- 7. In the Preview window click **Install** to begin the installation.
- 8. Click **Next** to confirm the feature you are about to install.
- 9. Accept the terms of the license agreement and click **Next** to continue.
- 10. Click Finish to begin the installation.
- 11. If a window opens with a warning: You are about to install an unsigned feature, click **Install**. The installer will begin downloading the update files. When the files have been downloaded the update wizard will start.

**Note:** The installer and the fix pack will be downloaded to the *WSAD\_installdir\Installer* directory.

## Applying the fix pack to WebSphere Commerce Developer

After the download has completed, the installer automatically opens. To perform the installation, do the following:

- 1. When the installer window opens, select a language and then click **OK**.
- 2. Click Next to continue.
- 3. Click **Specify product information**. Under **Installation directory**, type the following:

 $WCDE\_installdir$ 

For example,

C:\WCToolkitBE56

Click Next.

- 4. Select Install fix packs. Click Next.
- 5. Under Fix Pack Directory, type the following:

WSAD\_Installdir\Installer

Click Next.

- 6. Select the fix pack to be installed. Click **Next**.
- 7. Click **Next** to begin the fix pack install.
- 8. Ensure that the installer displays the message The following fix pack was successfully installed. If you do not get this message the installer will indicate the log files to check.
- 9. Click Finish.
- 10. Click Yes if prompted to restart the workbench.

# Chapter 3. Post update steps

Read over this section and complete any of the following sections that are applicable to your WebSphere Commerce Developer installation.

# Advisory for creating a new WebSphere Commerce test environment or database

You must manually update the Channel Manager access control policies any time you create a new WebSphere Commerce test environment or a new database after WebSphere Commerce Developer 5.6 fix pack 6 is installed. If this is the case, please ensure that you complete the steps described in the "Updating Channel Manager access control policies" on page 8.

## Re-configuring DB2 or Oracle database

If you have an existing full WebSphere Commerce test environment with either DB2 Universal Database or Oracle 9i Database, you must run the setdbtype command to re-configure the database. Refer to the WebSphere Commerce Developer Version 5.6 Installation Guide for details on how to run this command. Use the same parameter values as when you originally executed this command.

# Configuring the development environment to use DB2 Universal Database for iSeries

You should reconfigure the development environment to use DB2 Universal Database for iSeries if any of the following statements apply to your development needs:

- You are developing enterprise beans that require you to write database specific SQL.
- · You are making significant changes to the database schema

DB2 Universal Database for iSeries will be running on a machine remote from your WebSphere Commerce development environment machine.

#### **Prerequisites**

- You have installed WebSphere Studio Application Developer with the WebSphere Application Server 5.0.2 Test Environment.
- If you plan to use the full WebSphere Commerce test environment, you have applied the required fixes to WebSphere Studio Application Developer.
- You have installed the WebSphere Commerce toolkit and have a functioning lightweight test environment.
- Your iSeries machine is running one of the following database management systems:
  - DB2 Universal Database for iSeries V5R2 (provided with OS/400<sup>®</sup> V5R2)
  - DB2 Universal Database for iSeries V5R3 (provided with i5/OS<sup>™</sup> V5R3)
- You have the following information gathered about your database server:
  - The relational database name in which the WebSphere Commerce development environment database tables should be created

- The database user profile used to access the database
- The password for the user profile
- The fully qualified host name of the database server
- (optional) The port number on the database server used for remote connections

#### **Procedure**

To configure the development environment to use DB2 Universal Database for iSeries, do the following:

1. Ensure that the iSeries user profile uses the localized settings for a language as listed in the table below.

| Table 1  | Localized | settinas | for iSeries | user profiles |
|----------|-----------|----------|-------------|---------------|
| Table 1. | LUGAIIZEG | Sellings | 101 1001103 | usei pioilles |

| Language             | CCSID | LangID | CountryID |
|----------------------|-------|--------|-----------|
| English              | 37    | ENU    | US        |
| French               | 297   | FRA    | FR        |
| German               | 273   | DEU    | DE        |
| Italian              | 280   | ITA    | IT        |
| Spanish              | 284   | ESP    | ES        |
| Brazilian Portuguese | 37    | PTB    | BR        |
| Japanese             | 5035  | JPN    | JP        |
| Korean               | 933   | KOR    | KR        |
| Traditional Chinese  | 937   | CHT    | TW        |
| Simplified Chinese   | 935   | CHS    | CN        |

**Important:** Using localized settings for an iSeries user profile other than those defined above might work, but has not been tested.

2. Ensure that WebSphere Studio Application Developer is not running.

**Note:** If you forget to shut down WebSphere Studio Application Developer, the server configuration might disappear. Refresh the Servers project and it should reappear.

- 3. Start a Windows® command prompt session.
- 4. Switch directories to the WCDE\_installdir\bin directory.
- 5. Do one of the following steps:

If this is the first time you are configuring the development environment to use DB2 Universal Database for iSeries and you are not using an existing WebSphere Commerce development database, issue the following commands:

setdbtype as400 dbHost dbUserID dbUserPassword createdb.as400.bat dbHost dbUserID dbUserPassword

where the command parameters are defined as follows:

*dbHost* The fully qualified host name of the remote iSeries database server.

dbUserID

The database user profile used to access the database.

dbUserPassword

The password for the user profile.

This command creates and populates the DB2 Universal Database for iSeries development database and switches the development database to this new database.

If you want to switch to an existing, DB2 Universal Database for iSeries development database, issue the following command:

setdbtype as400 dbHost dbUserID dbUserPassword

where the command parameters are defined as follows:

dbHost The fully qualified host name of the remote iSeries database server.

dbUserID

The database user profile used to access the database.

dbUserPassword

The password for the user profile.

This command switches the development database to the existing development database.

The WebSphere Commerce development environment is now configured to use DB2 Universal Database for iSeries as its database. Also, the full test environment has been added to the WebSphere Commerce development environment. Both the lightweight WebSphere Commerce test environment and the full WebSphere Commerce test environment use the DB2 Universal Database for iSeries development database.

The new DB2 Universal Database for iSeries development database does not come with all starter stores published. You must publish any starter stores you want to work using the WebSphere Commerce Administration Console.

## Running the updatedb script

If you have an existing WebSphere Commerce test environment, you must run the updatedb command to update the database

Note: DB2 Universal Database users must run the updatedb script in the DB2 Command Window.

- 1. Navigate to the *WCDE\_installdir*\bin directory.
- 2. Run the following command:

DB2 Oracle updatedb.bat dbname userId password schema\_name Cloudscape updatedb.bat

When you see any of the following names, substitute your required option or system value as described:

- dbname: The name of the database to be updated
- userId: The user ID of the user who owns the database
- password: The password of the user who owns the database
- *schema\_name*: The schema name of the database

DB2 400 If you are using a remote DB2 Universal Database on an iSeries machine as your database, you must run the following command:

./updatedb.sh dbname userId password

When you see any of the following names, substitute your required option or system value as described:

- *dbname*: The database name as displayed in the relational database directory (WRKRDBDIRE) on the iSeries host machine.
- *userId*: The user name of the user profile on the iSeries machine, that owns the database.
- *password*: The password assigned to the user profile on the iSeries machine, that owns the database.

To verify that the script was successfully completed, look at the schemacreation\_\*.log file located in the WCDE\_installdir/logs directory.

## **Updating Channel Manager access control policies**

**Note:** You must update the access control policies if you have any existing instance or every time you create a new instance. However, if you have WebSphere Commerce fix pack 3 applied, then you do not need to update the access control policies on the existing instances again.

Before loading the specified access control policy file, please ensure that you have not customized the specified policy below. Otherwise, please contact WebSphere Commerce Support for assistance.

- 1. Checking for customization:
  - a. Connect to the server database
  - b. Ensure that the existing policies have not changed by running the following SQL queries:
    - select mbrgrpname, groupname, grpname from acpolicy p, mbrgrp m, acactgrp a, acresgrp r where policyname in ('ChannelManagersExecuteStoreStateChangeCommandsOnStoreResource') and p.member\_id = -2001 and p.mbrgrp\_id = m.mbrgrp\_id and p.acactgrp\_id = a.acactgrp\_id and p.acresgrp\_id = r.acresgrp\_id
       This should return the following:
      - MBRGRPNAME is 'ChannelManagers'
      - GROUPNAME is 'StoreStateChangeCmdActionGroup'
      - GRPNAME is 'StoreDataResourceGroup'
    - 2) select mbrgrpname, groupname, grpname from acpolicy p, mbrgrp m, acactgrp a, acresgrp r where policyname in ('ChannelManagersExecuteOrgEntityLockCommandsOnOrgResource') and p.member\_id = -2001 and p.mbrgrp\_id = m.mbrgrp\_id and p.acactgrp\_id = a.acactgrp\_id and p.acresgrp\_id = r.acresgrp\_id
      This should return the following:
      - MBRGRPNAME is 'ChannelManagers'
      - GROUPNAME is 'OrgEntityLockActionGroup'
      - GRPNAME is 'OrganizationDataResourceGroup'
    - 3) select mbrgrpname, groupname, grpname from acpolicy p, mbrgrp m, acactgrp a, acresgrp r where policyname in ('ChannelManagersExecuteStoreCategoryUpdateCommandsOnStoreData ResourceGroup') and p.member\_id = -2001 and p.mbrgrp\_id = m.mbrgrp\_id and p.acactgrp\_id = a.acactgrp\_id and p.acresgrp\_id = r.acresgrp\_id

This should return the following:

- MBRGRPNAME is 'ChannelManagers'
- GROUPNAME is 'StoreCategoryUpdateCommands'
- GRPNAME is 'StoreEntityDataResourceGroup'

If all of the SQL results are as shown, please continue with step 2, otherwise please contact WebSphere Commerce Support for assistance.

- 2. To load policy updates to the database, complete the following steps:
  - a. Ensure that the d88838ChMgrAccessControlPolicies.xml file is in the following location:
    - WCDE installdir\xml\policies\xml
  - b. Run the following command:

password d88838ChMgrAccessControlPolicies.xml [schema name]

Cloudscape WCDE\_installdir\bin\acpload.bat d88838ChMgrAccessControlPolicies.xml

When you see any of the following names, substitute your required option or system value as described:

- *dbname*: The name of the database to be updated.
- userId: The user ID of the user who owns the database.
- password: The password of the user who owns the database.
- *schema\_name*: The name of your database schema.
- c. Ensure that the script was successfully completed, do the following:
  - Ensure that no errors are found in the acpload.log file located in the WCDE\_installdir/logs directory.
  - Ensure that there is no generated file with the word "error" in the file name located in the WCDE\_installdir/xml/policies/xml directory.
- d. Restart the WebSphere Commerce Server for changes to come into effect.

## **Updating the WebSphere Commerce documentation**

Update the content of the Information Center by using Update Manager from within the WebSphere Commerce development environment. Create a new Site Bookmark using one of the following links:

Business ftp://ftp.software.ibm.com/software/websphere/commerce/56/5606/ ID/BE/site.xml

Professional ftp://ftp.software.ibm.com/software/websphere/commerce/56/5606/ ID/PE/site.xml

Express ftp://ftp.software.ibm.com/software/websphere/commerce/56/5606/ ID/EXPRESS/site.xml

For more detailed instructions, refer to "Downloading the fix pack using the Update Manager" on page 3 for a similar procedure.

## Chapter 4. Removing the update

## Removing the fix pack from WebSphere Commerce Studio

The fix pack uninstall process will modify a list of files that is specified in Chapter 1, "Prerequisites," on page 1. If you have made customization to any of these files, you should back them up, but be aware that some of the features specific for fix pack level 5.6.0.6 will no longer be available after it is uninstalled.

- 1. Ensure that WebSphere Studio Application Developer is not running.
- 2. Navigate to the WSAD\_installdir\Installer directory and double-click updateWizard.bat.
- 3. Select a language and then click OK.
- 4. Click Next to continue.
- 5. Click **Specify product information**. Under **Installation directory**, type the following:

WCDE\_installdir

For example,

C:\WCToolkitBE56

Click Next.

- 6. Select Uninstall fix packs. Click Next.
- 7. Select the fix pack to be uninstalled. Click Next.
- 8. Click **Next** to uninstall the fix pack.
- 9. Ensure that the installer displays the message The following pack was successfully uninstalled. If you do not get this message the installer will indicate the log files to check.
- 10. Click Finish.

## **Chapter 5. Troubleshooting**

## Compiler synchronization needed when using largebranch

If you experience a javac.err.branch.too.big Java Server pages compilation problem complete the following section.

**Note:** There are two parts to this section. The first part is to apply a WebSphere Application Server APAR to your test environment. After the APAR is applied you must create the custom property com.sun.tools.javac.main.largebranch as outlined in this section.

Download the WebSphere Application Server interim fix PQ86604 and install it on the WebSphere Application Server version 5 test environment. The link to PQ86604 is

http://www.ibm.com/support/docview.wss?uid=swg1PQ86604

The path to the WebSphere Application Server version 5 test environment is *WSAD\_installdir*\runtimes\base\_v5.

After installing the WebSphere Application Server interim fix PQ86604, the largebranch option in the JSP compiler must be enabled. To enable the largebranch option complete the following steps:

1. Start the WebSphere Commerce development environment.

To start the WebSphere Commerce development environment, do one of the following, depending on your edition of WebSphere Commerce Developer:

Business Select Start > Programs > IBM WebSphere Commerce Developer Business Edition > WebSphere Commerce development environment

Professional Select Start > Programs > IBM WebSphere Commerce Developer Professional Edition > WebSphere Commerce development environment

Select Start > Programs > IBM WebSphere Commerce - Express

Developer > WebSphere Commerce development environment

- 2. Switch to the **Servers** perspective.
- 3. In the Servers window click on the Servers tab.
- 4. For each one of your servers complete the following steps to enable large branching on the server.
  - a. Double-click on the server name. For example, double-click on **Lightweight WebSphere Commerce Test Environment**.
  - b. In the window that opens, under **Server Settings**, expand **System Properties**.
  - c. Click Add.
  - d. In the Name field enter:

com.sun.tools.javac.main.largebranch

in the Value field enter:

true

- e. Click OK.
- 5. Save your changes.

**Note**: The preceding fix needs to be applied to all test environments including the ones created after the fix pack has been installed. For example, if you originally used the Lightweight WebSphere Commerce Test Environment server, but later switch to the Full WebSphere Commerce Test Environment server, you must enable the PQ86604 fix on the new server after you switch to using it.

## Accessing backup files

The WebSphere Commerce Developer fix pack update installer makes a backup of all the files modified during the fix pack installation. If you have made customization and want to check with the pre-fix pack files, they can be found in a zip file in the following directory:

WCDE\_installdir\properties\version\backup

### **Notices**

This information was developed for products and services offered in the U.S.A.

IBM may not offer the products, services, or features discussed in this document in other countries. Consult your local IBM representative for information on the products and services currently available in your area. Any reference to an IBM product, program, or service is not intended to state or imply that only that IBM product, program, or service may be used. Any functionally equivalent product, program, or service that does not infringe any IBM intellectual property right may be used instead. However, it is the user's responsibility to evaluate and verify the operation of any non-IBM product, program, or service.

Any reference to an IBM licensed program in this publication is not intended to state or imply that only IBM's licensed program may be used. Any functionally equivalent product, program, or service that does not infringe any of IBM's intellectual property rights may be used instead of the IBM product, program, or service. Evaluation and verification of operation in conjunction with other products, except those expressly designated by IBM, is the user's responsibility.

IBM may have patents or pending patent applications covering subject matter described in this document. The furnishing of this document does not give you any license to these patents. You can send license inquiries, in writing, to:

IBM Director of Licensing IBM Corporation North Castle Drive Armonk, NY 10504–1785 U.S.A.

For license inquiries regarding double-byte (DBCS) information, contact the IBM Intellectual Property Department in your country or send inquiries, in writing, to:

IBM World Trade Asia Corporation Licensing 2-31 Roppongi 3-chome, Minato-ku Tokyo 106, Japan

The following paragraph does not apply to the United Kingdom or any other country where such provisions are inconsistent with local law:

INTERNATIONAL BUSINESS MACHINES CORPORATION PROVIDES THIS PUBLICATION "AS IS" WITHOUT WARRANTY OF ANY KIND, EITHER EXPRESS OR IMPLIED, INCLUDING, BUT NOT LIMITED TO, THE IMPLIED WARRANTIES OF NON-INFRINGEMENT, MERCHANTABILITY OR FITNESS FOR A PARTICULAR PURPOSE. Some states do not allow disclaimer of express or implied warranties in certain transactions, therefore, this statement may not apply to you.

This information could include technical inaccuracies or typographical errors. Changes are periodically made to the information herein; these changes will be

incorporated in new editions of the publication. IBM may make improvements and/or changes in the product(s) and/or the program(s) described in this publication at any time without notice.

Any references in this information to non-IBM Web sites are provided for convenience only and do not in any manner serve as an endorsement of those Web sites. The materials at those Web sites are not part of the materials for this IBM product and use of those Web sites is at your own risk.

IBM may use or distribute any of the information you supply in any way it believes appropriate without incurring any obligation to you.

Licensees of this program who wish to have information about it for the purpose of enabling: (i) the exchange of information between independently created programs and other programs (including this one) and (ii) the mutual use of the information which has been exchanged, should contact:

IBM Canada Ltd.
Office of the Lab Director
8200 Warden Avenue
Markham, Ontario
L6G 1C7
Canada

Such information may be available, subject to appropriate terms and conditions, including in some cases payment of a fee.

The licensed program described in this document and all licensed material available for it are provided by IBM under terms of the IBM Customer Agreement, IBM International Program License Agreement or any equivalent agreement between us.

Any performance data contained herein was determined in a controlled environment. Therefore, the results obtained in other operating environments may vary significantly. Some measurements may have been made on development-level systems and there is no guarantee that these measurements will be the same on generally available systems. Furthermore, some measurement may have been estimated through extrapolation. Actual results may vary. Users of this document should verify the applicable data for their specific environment.

Information concerning non-IBM products was obtained from the suppliers of those products, their published announcements or other publicly available sources. IBM has not tested those products and cannot confirm the accuracy of performance, compatibility or any other claims related to non-IBM products. Questions on the capabilities of non-IBM products should be addressed to the suppliers of those products.

All statements regarding IBM's future direction or intent are subject to change or withdrawal without notice, and represent goals and objectives only.

This information is for planning purposes only. The information herein is subject to change before the products described become available.

This information contains examples of data and reports used in daily business operations. To illustrate them as completely as possible, the examples include the

names of individuals, companies, brands, and products. All of these names are fictitious and any similarity to the names and addresses used by an actual business enterprise is entirely coincidental.

Credit card images, trademarks and trade names provided in this product should be used only by merchants authorized by the credit card mark's owner to accept payment via that credit card.

#### **Trademarks**

The IBM logo and the following terms are trademarks or registered trademarks of International Business Machines Corporation in the United States or other countries or both:

Cloudscape DB2 Universal Database **IBM** WebSphere DB2 AIX

iSeries

Windows is a trademark of Microsoft® Corporation in the United States, other countries, or both.

Intel® is a trademark of Intel Corporation in the United States, other countries, or both.

Java and all Java-based trademarks are trademarks of Sun Microsystems, Inc. in the United States, other countries, or both.

Other company, product or service names may be the trademarks or service marks of others.

# IBM.

Printed in USA